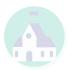

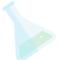

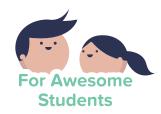

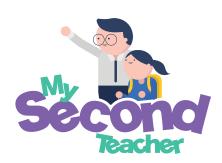

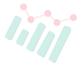

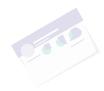

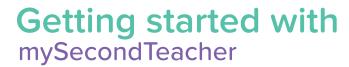

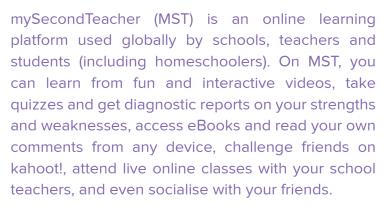

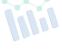

There's lots to do, but it's really easy to do them! This manual will get you started ©

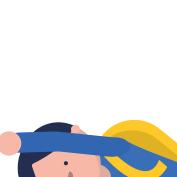

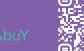

### Our Learning Resources

### **Interactive Video Lessons**

### **Available Now**

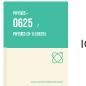

**IGCSE Physics** 

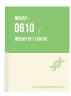

**IGCSE Biology** 

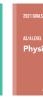

AS / A Level subjects coming

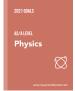

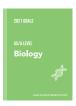

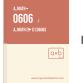

IGCSE A Math

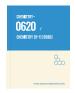

**IGCSE** Chemistry

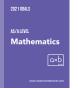

online in 2021!

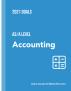

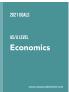

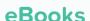

We have eTextbooks and eWorkbooks of Maths and Science from Primary 1 to Primary 6

### Top Science eTextbooks

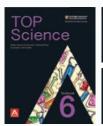

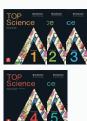

### Top Science eWorkbooks

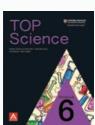

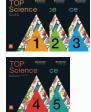

### Top Maths eTextbooks

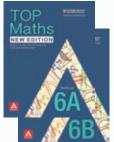

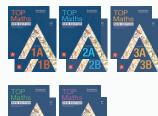

### Top Maths eWorkbooks

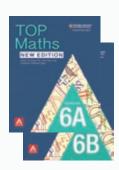

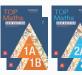

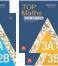

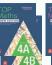

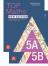

# What students say about mySecondTeacher

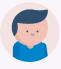

#### Nao from Thailand

Ever since I started watching the videos, I start to understand more. It's like everything now makes sense. I know it helped me cuz I did Atomic Physics test last week and my score improved so much compared to previously.

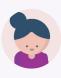

### Bernice from Malaysia

It's fun! I didn't know something like this existed or I would have started using it long time ago!

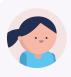

### Lydia from Indonesia

Your videos are really helpful! Thanks for helping me and my friends achieve higher grades!

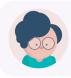

#### Hashim from Saudi Arabia

Yeaaaahhhh! I mean it's amazing.... the diagnostic report.

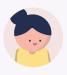

#### Caitlyn from Indonesia

This chat thing! It's so convenient to be able to ask someone all my doubts.

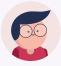

#### **Tony from Singapore**

The interactive videos cover the entire syllabus and even comes with loads of questions. So I don't need to refer to the textbook and workbook anymore.

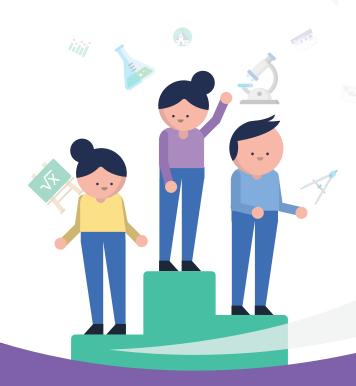

### **FACT**

### Official IGCSE Cambridge Results (2019 June Series):

**70%** of **ALL** our students scored a distinction for IGCSE Physics. The average grade of **ALL** our students is **7.5**, which is between A and B.

### What's

### mySecondTeacher?

mySecondTeacher is an online platform that serves as your second teacher. Our platform features:

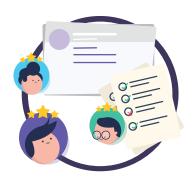

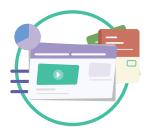

### Learn/Revise

Learn from interactive videos and/or eTextBooks.

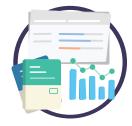

### **Get Answers**

Get immediate academic help from qualified teachers.

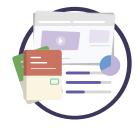

#### Test yourself

Get diagnostic reports or create your own mock test papers for practice.

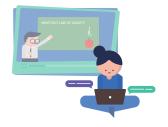

### Socialise

Socialise with members of your community, including entering live video and text-chat sessions with your teachers and friends.

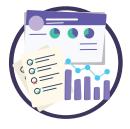

#### **Assignments**

Get and submit work that your teachers have assigned to you.

Watch our video - "How can I ace my tests?" https://www.youtube.com/watch?v=qp50uE4Cuuk

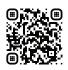

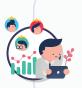

#### **Expert Tip:**

Your account is highly individualised. The videos that you've watched, the eBooks that you've read, the assessments that you've taken, the feedback that we've given - everything is personalised to your progress. Hence, let your friends create their own accounts (so that they don't mess up your excellent track record!)

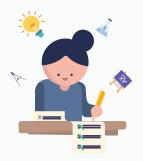

# Entering the **Doors of Knowledge**

Visit our website at mySecondTeacher.com and click on 'Login' to enter our doors of knowledge. If your school has already registered on your behalf, or if you have pre-registered, simply enter your email address and password and the doors of knowledge will open up for you.

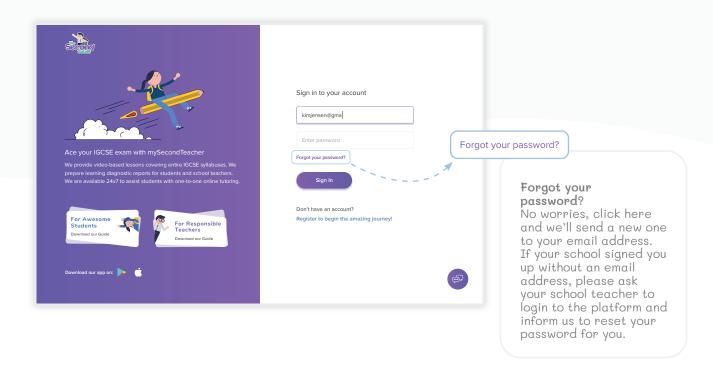

Your school didn't sign you up? Send them this document and let them know that we'd be most happy to give them a product demonstration! In the meantime, click on 'Register for Free' and create an account for yourself. Absolutely free! Start learning with us to get a head-start. Then, invite your friends to learn together  $\odot$ 

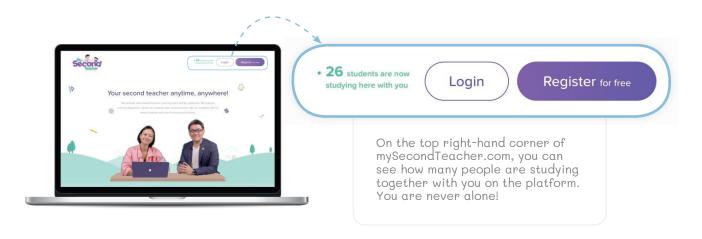

# Your **Dashboard**

mySecondTeacher's dashboard will help you manage your overall learning experience. Depending on whether you launch mySecondTeacher using a web-browser, via our Android App, or via our iOS App, the dashboard might look a little different. However, it's all really intuitive and you can't break anything. So, just click on and explore!

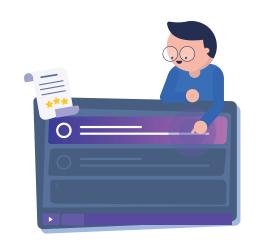

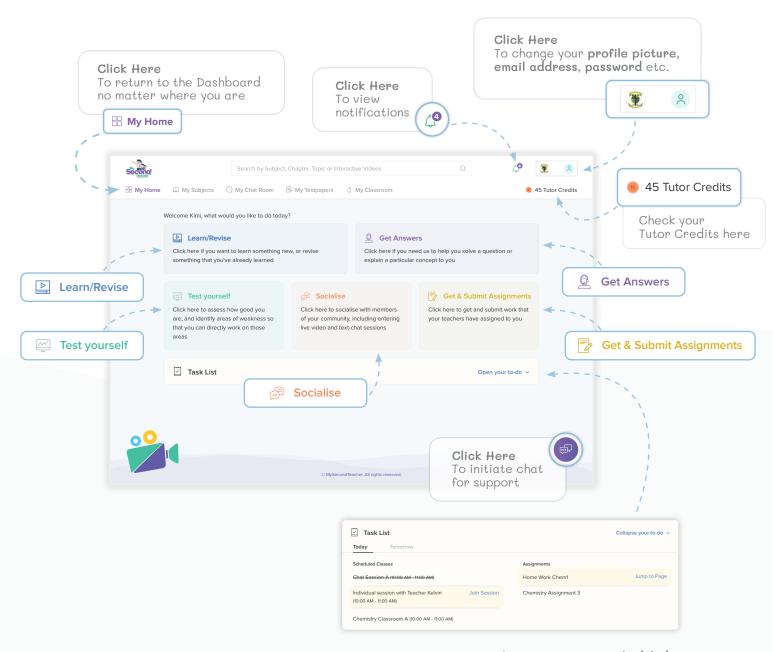

You can get an overview of your activities - Scheduled Classes and Assignments for the day and the next day.

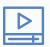

### Learn/Revise

Click on the Learn/Revise button on the Dashboard whenever you want to learn or revise something. Our learning resources include a comprehensive interactive video library which covers entire subject syllabuses, complete eTextbooks, eWorkbooks, eRevision guides, and others.

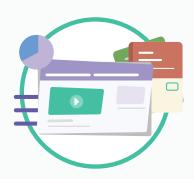

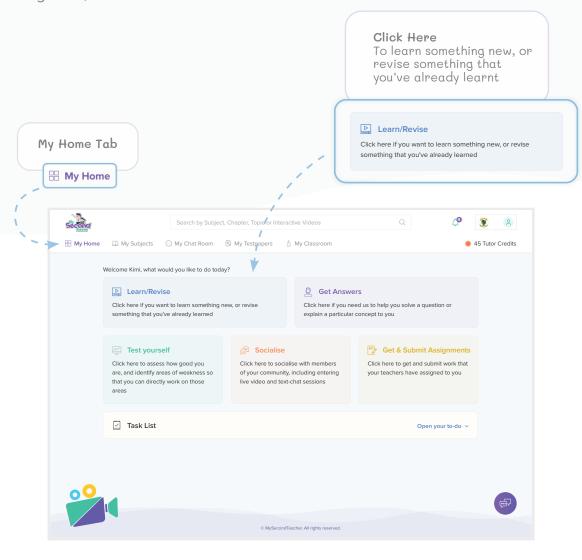

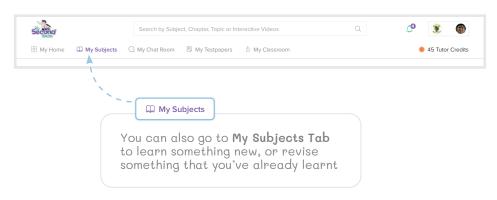

### Learn/Revise (continued...)

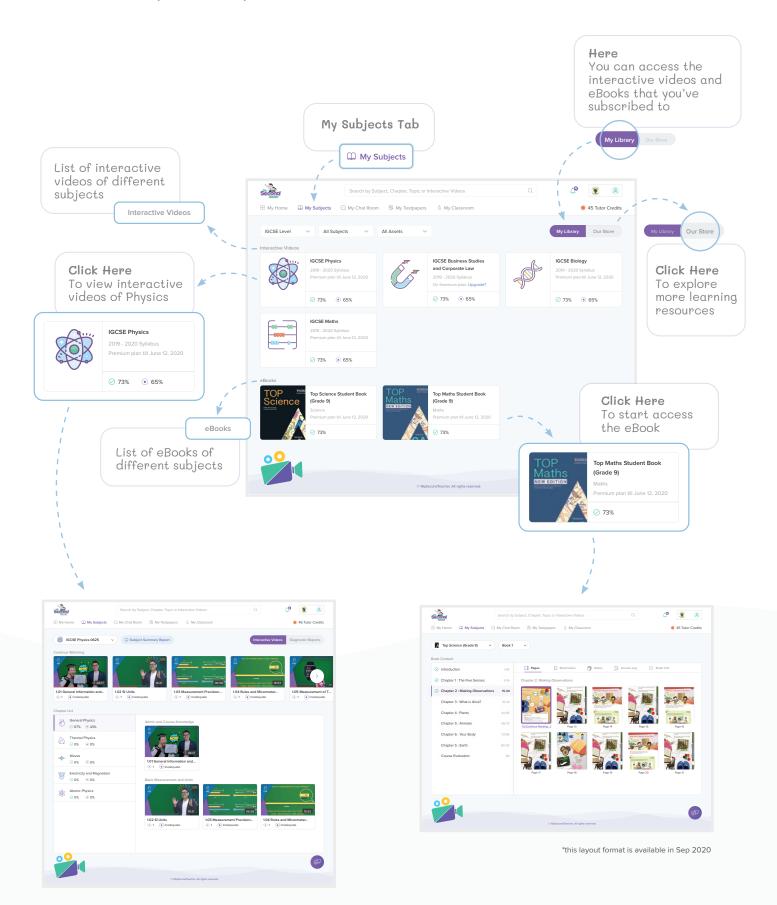

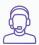

### Get Answers

Schedule a selected time slot or an ad-hoc tutorial session with our subject experts who will help you solve any academic problem in detail with clarity.

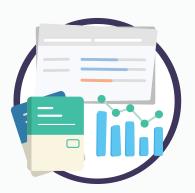

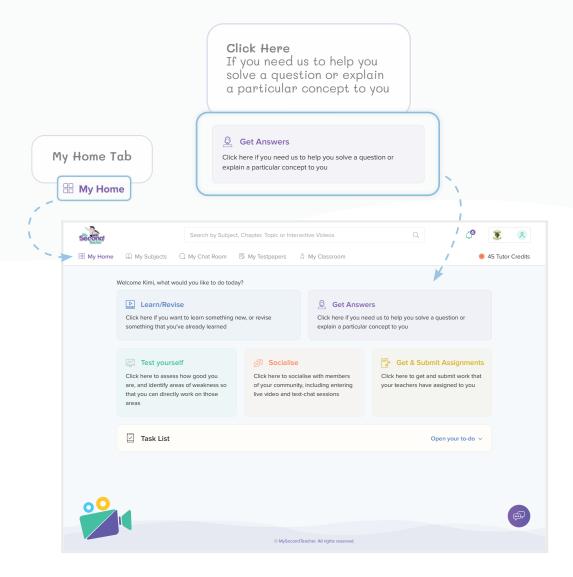

### **Get Answers (continued...)**

You can directly contact a tutor anytime from anywhere to help you with your problem through live text, audio or video sessions.

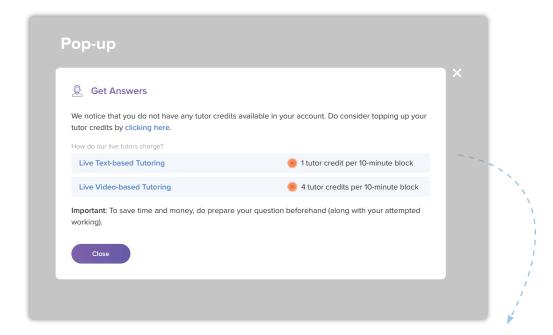

You can also pre-schedule a session with our tutors for further understanding of a topic or a subject for a specific time at your own convenience.

## **Adding Tutor Credits**

Tutor credits can be used to ask questions to our tutors regarding subject matter.

Certain tutor credits will be deducted depending on the complexity of the question asked.

You can add tutor credits via various payment gateways.

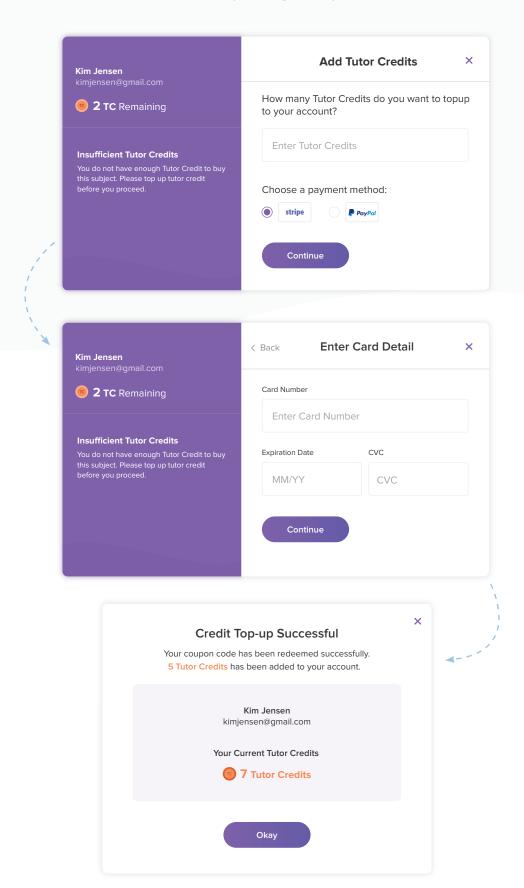

Note: You need to add a minimum of 5 Tutor Credits per transaction.

## **Using Redemption Codes**

Sometimes you might gain possession of certain "Coupons" which you can redeem for Tutor Credits or subscriptions to our interactive video series or eBooks. Redeeming these coupons is really simple, so just follow the steps below.

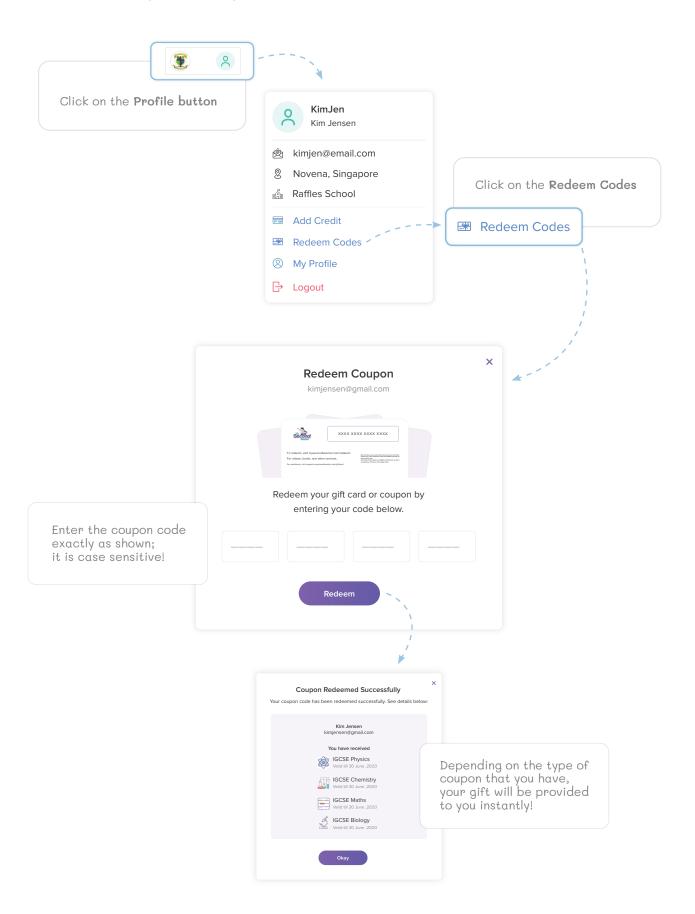

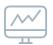

### Test Yourself

Students who ace exams do so because they test themselves, and then learn from their mistakes, over and over again. On MST, we provide you with the tools to do just that! You have two ways to test yourself -- (1) via a "mastery assessment" and (2) via mock test papers.

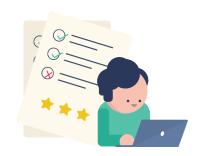

### **Mastery Assessment**

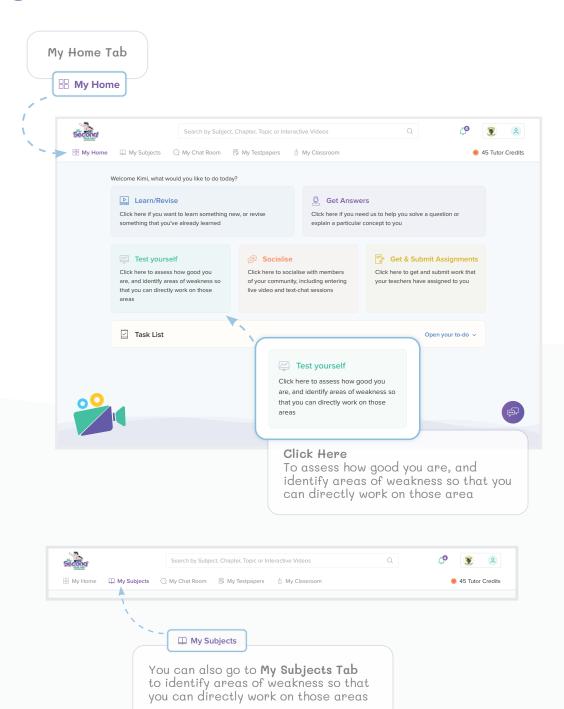

### **Mastery Assessment**

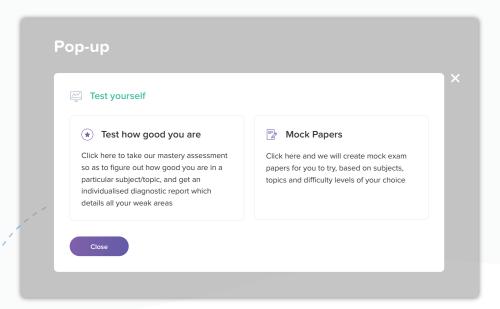

### Choose Subject

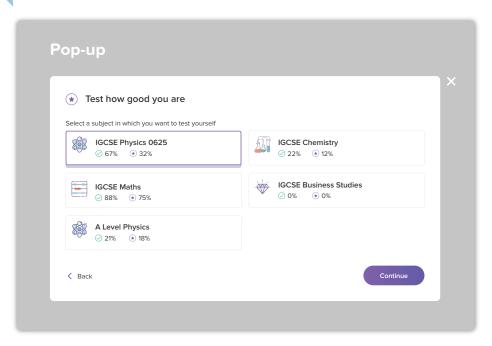

### Test how good you are (continued...)

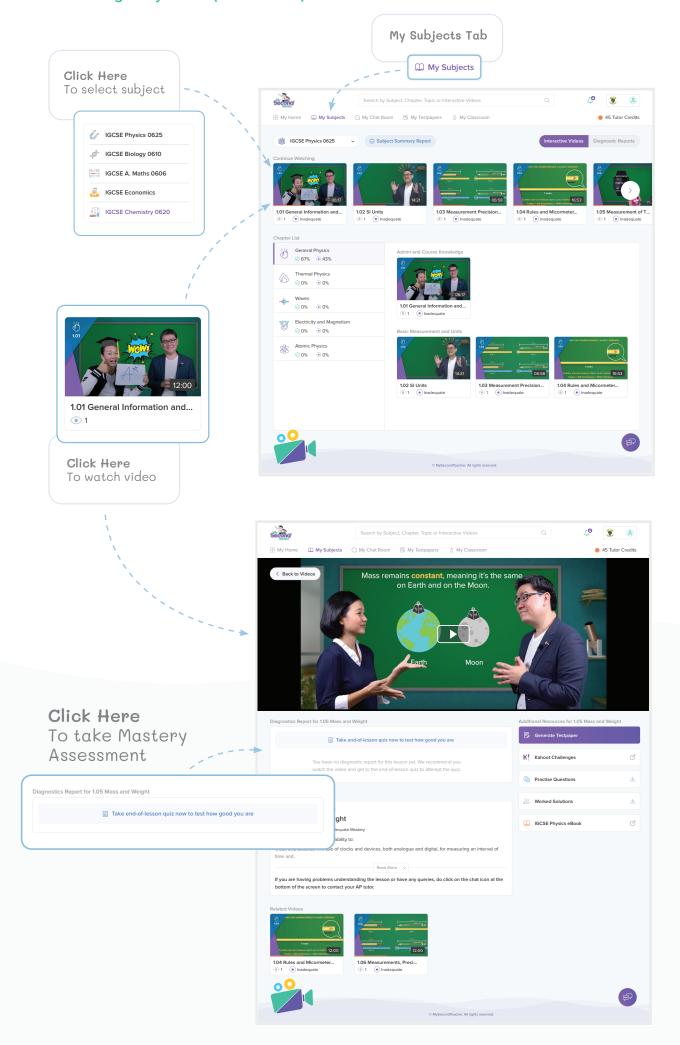

### Test how good you are (continued...)

### Understanding the Diagnostic Report

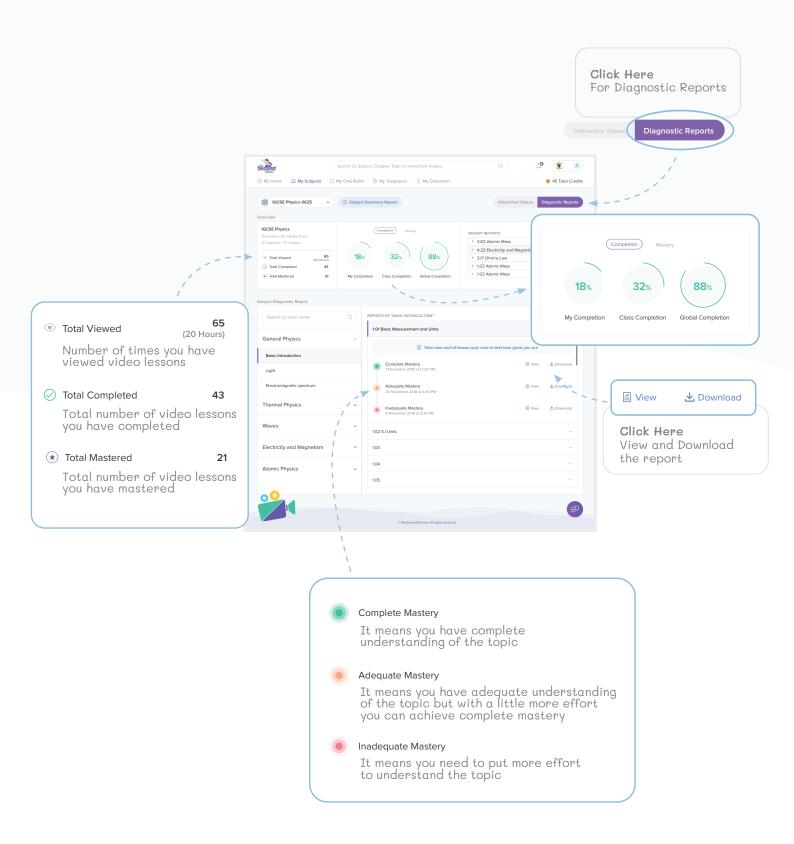

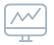

### Test Yourself

Generate your very own mock test papers, complete with marking schemes! You have the option to select subjects, topics, and even difficulty levels, thus allowing an unparalleled level of personalised test preparation.

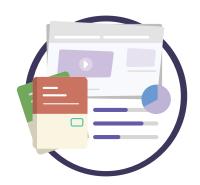

### **Mock Papers**

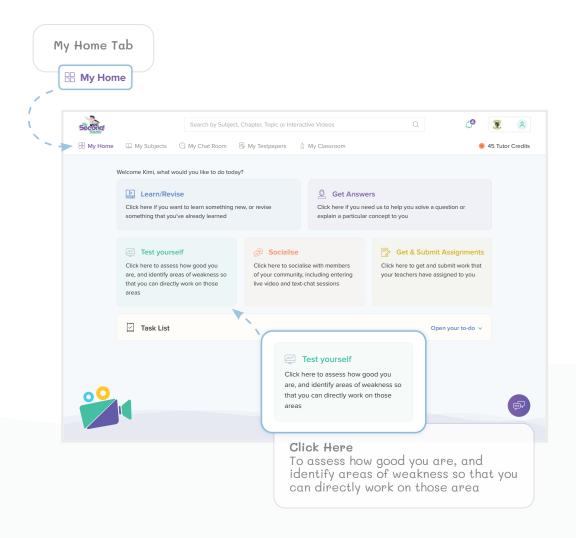

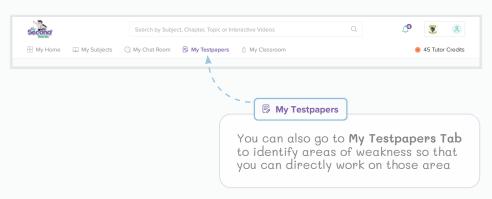

### Mock Papers (continued...)

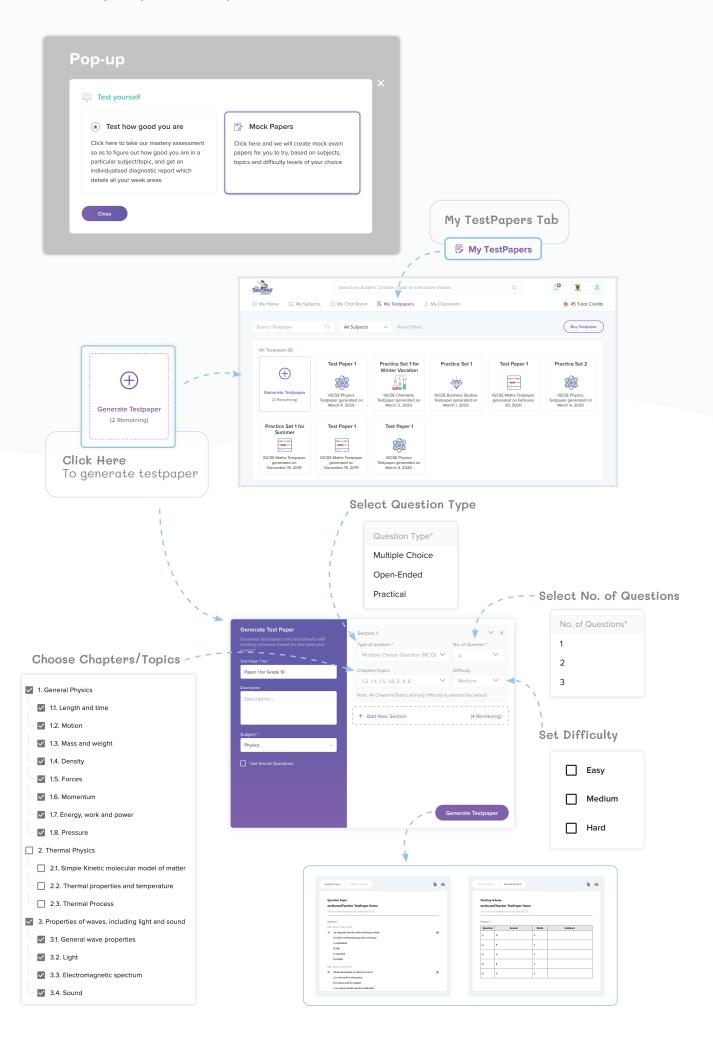

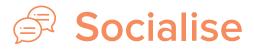

Participate in virtual or text-chat sessions scheduled by your teachers with an experience that resembles a typical classroom.

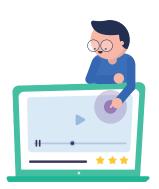

### Teacher's Session

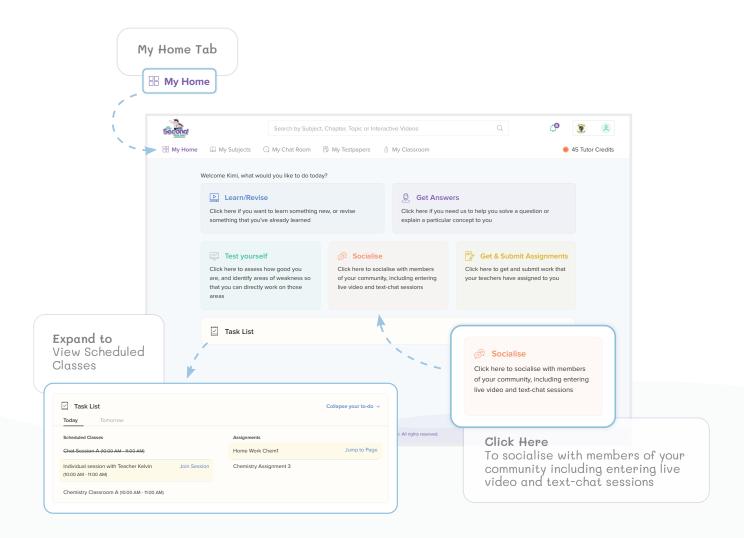

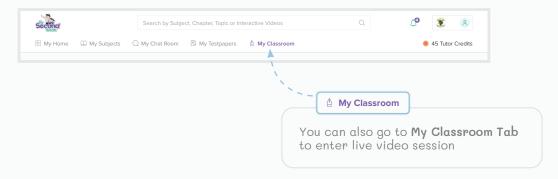

### Teacher's Session (continued...)

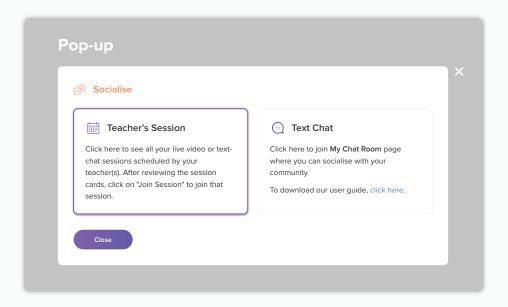

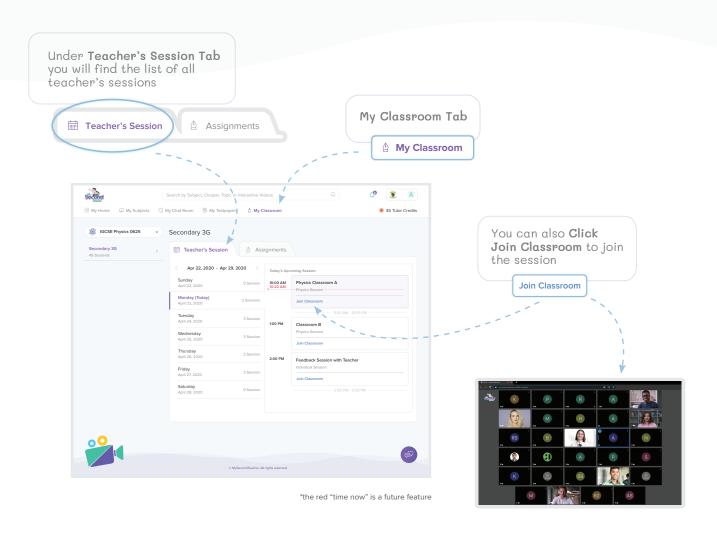

# Socialise

Communicate with your teacher and classmates through a versatile chatroom with the ability to share files and documents.

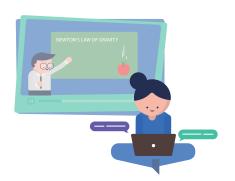

### **Text Chat**

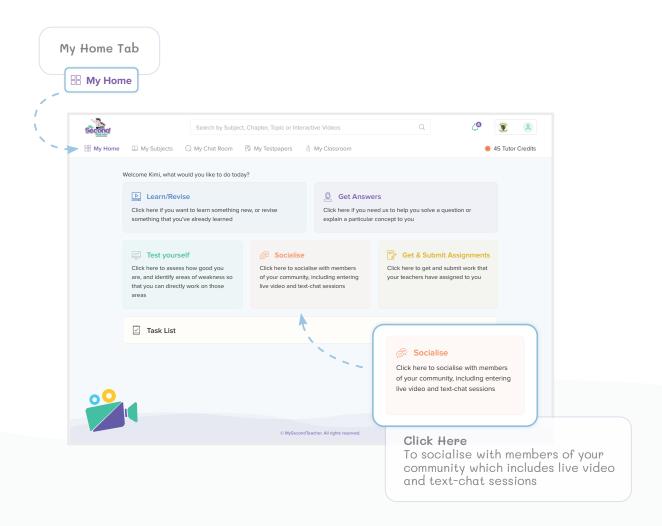

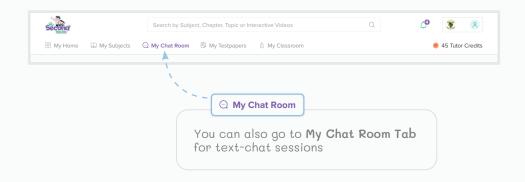

### Text Chat (continued...)

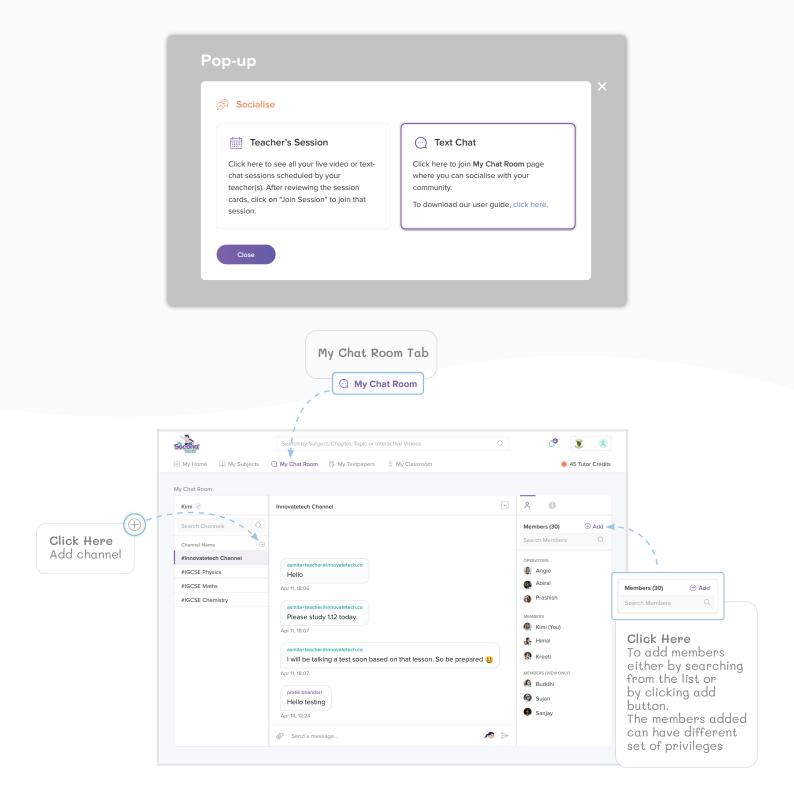

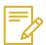

## Get & Submit Assignments

Find all your assignments under one tab and receive grades and feedback.

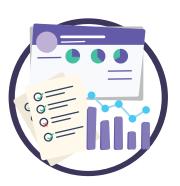

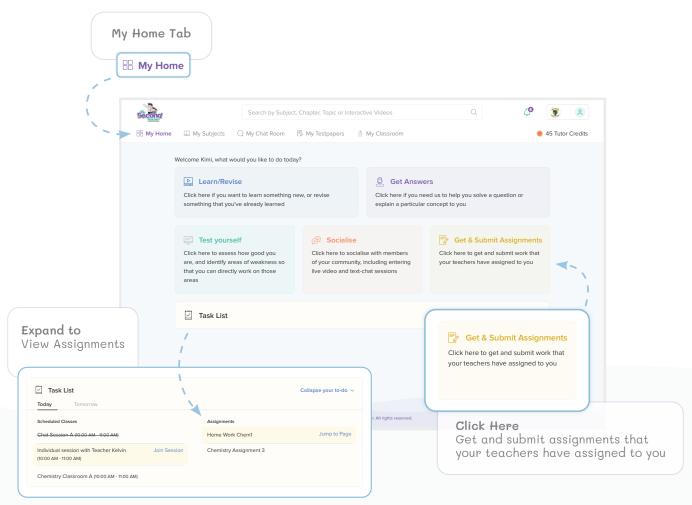

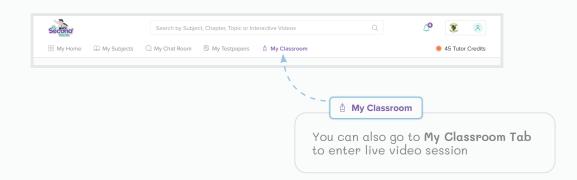

### **Get and Submit Assignments (continued...)**

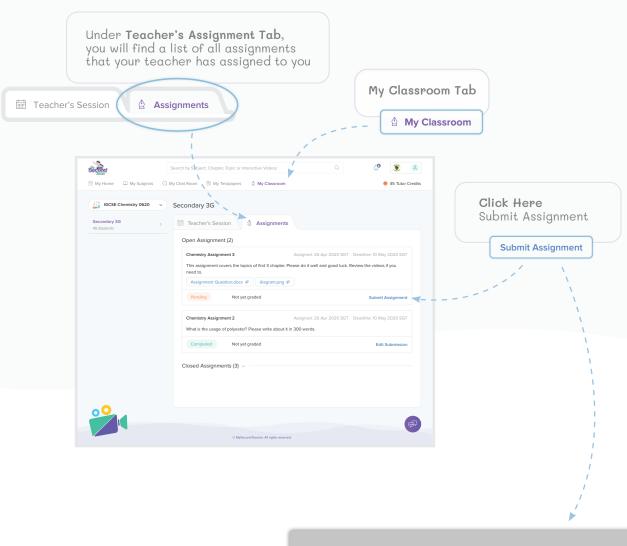

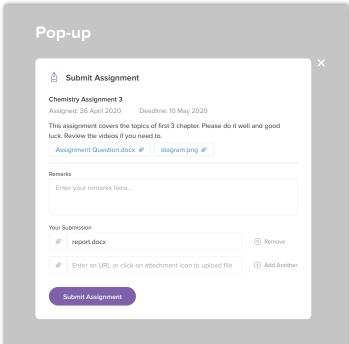

### **Get and Submit Assignments (continued...)**

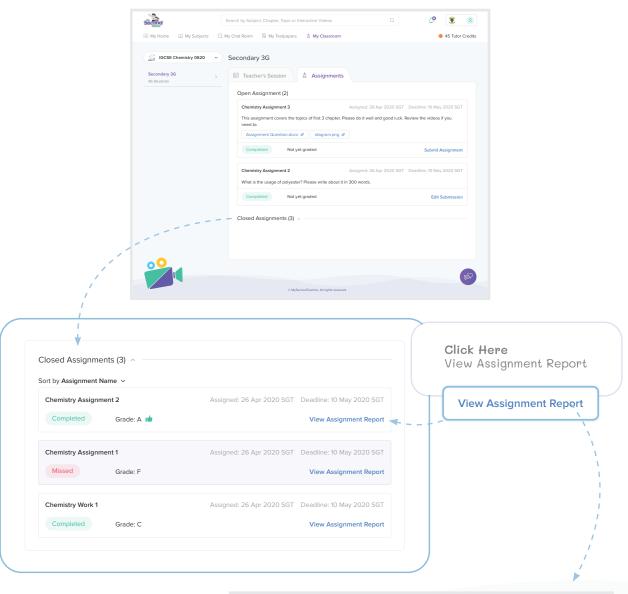

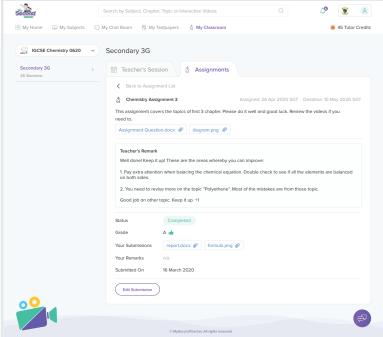

### Need more information?

Some teachers use mySecondTeacher for flip learning. Others use our platform to help students prepare for tests and examinations. Some teachers even use our platform to aid them with differentiated learning, or as extensions of themselves so that their students have out-of-school academic support. We are happy to work with you in any manner that you deem fit. Hence, contact us if you'd like to explore ideas on working together!

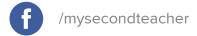

- /mysecondteacher
- support@mysecondteacher.com
- www.mysecondteacher.com

### Ready for more?

Explore the platform on app.mysecondteacher.com

We are available on demand **24X7** to assist you. We hope to support you through your journey at **mySecondTeacher**.